### **HPC at W&M / VIMS June 17, 2015 Eric J. Walter**

HPC at W&M and VIMS is active and in constant development

About 150 total users / 50 active users in the last month

Active Departments: Physics, VIMS/CCRM, Applied Science, Math, Biology, Psychology, Chemistry, Computer Science, …

Consists of three clusters:

**SciClone** – at W&M **Storm** – at Applied Research Center (Jefferson Lab) **Chesapeake** – VIMS

### **Outline**

- Overview of each cluster
- Help / resources available
- Filesystems / Backup
- Linux Permissions

# **SciClone**

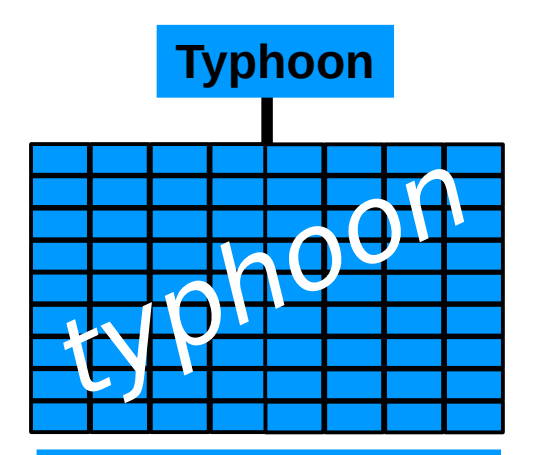

4 cores / node 72 nodes -> 288 cores 2 or 6 GB mem / core Opteron Santa-Rosa DDR Infiniband

Other servers for filesystems / backup etc.

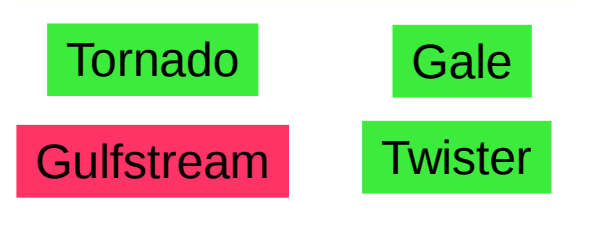

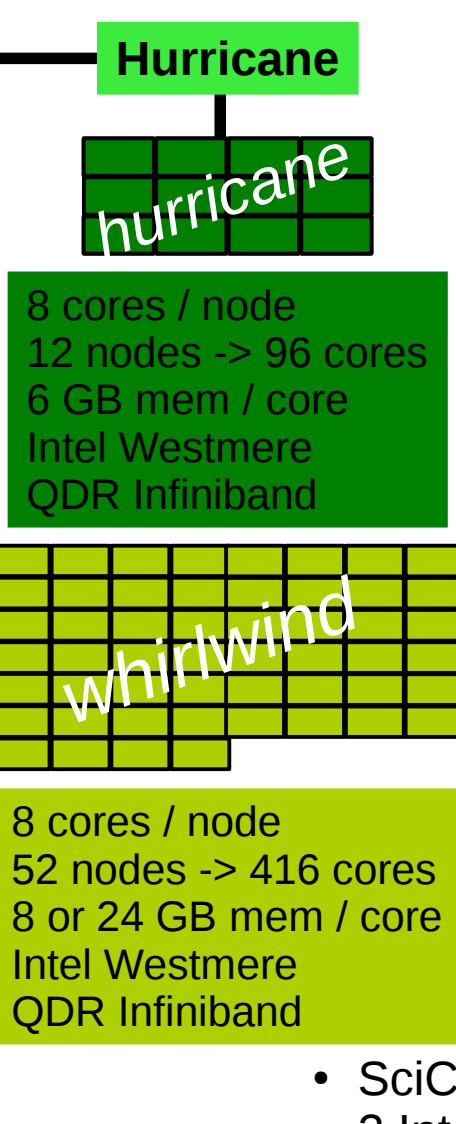

#### .sciclone.wm.edu

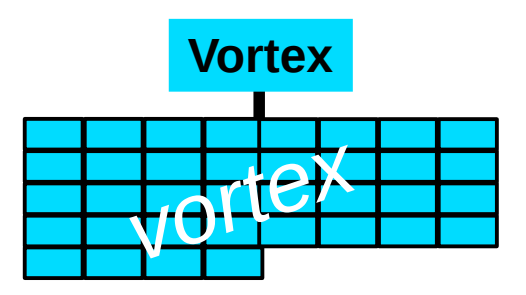

12 cores / node 36 nodes -> 432 cores 2.7 or 10.7 GB mem / core Opteron Seoul FDR Infiniband

- SciClone has 1232 cores total
- 2 Intel & 2 Opteron clusters
- Typhoon uses SLES  $10 \text{rest}$  RHEL 6.2
- Total usage for May 2015 : 74%
- *hurricane* cluster has 2xM2075 GPUs (Fermi)
- change all passwords on **Hurricane**

# **Storm**

#### .hpc.wm.edu

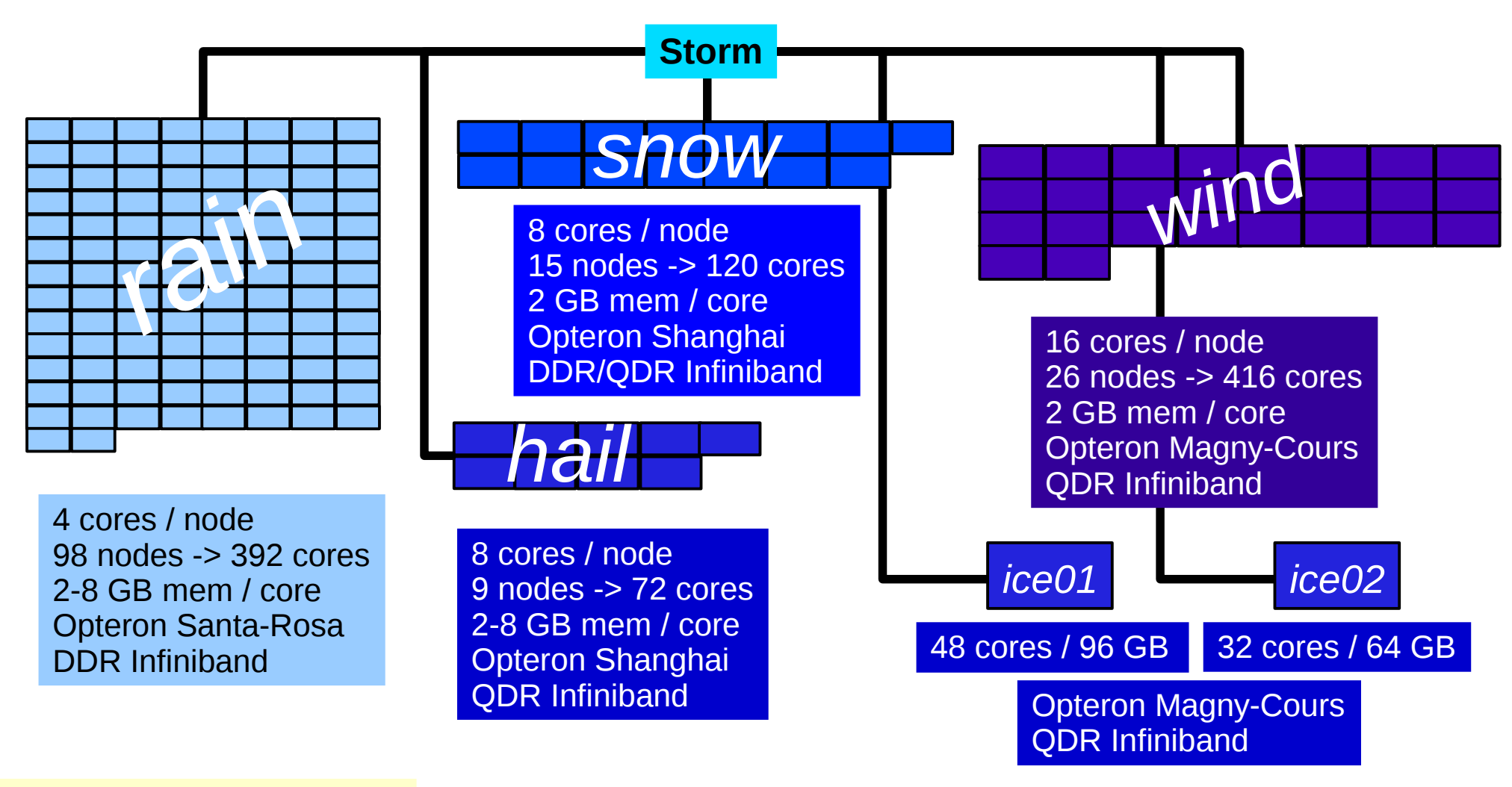

Other servers for filesystems / backup etc.

gust

- Storm has 1080 cores total
- All Opteron
- $\cdot$  RHFL 6.2
- Total usage for May 2015 : 67%
- Has Lustre filesystem

# **Chesapeake**

#### .hpc.vims.edu

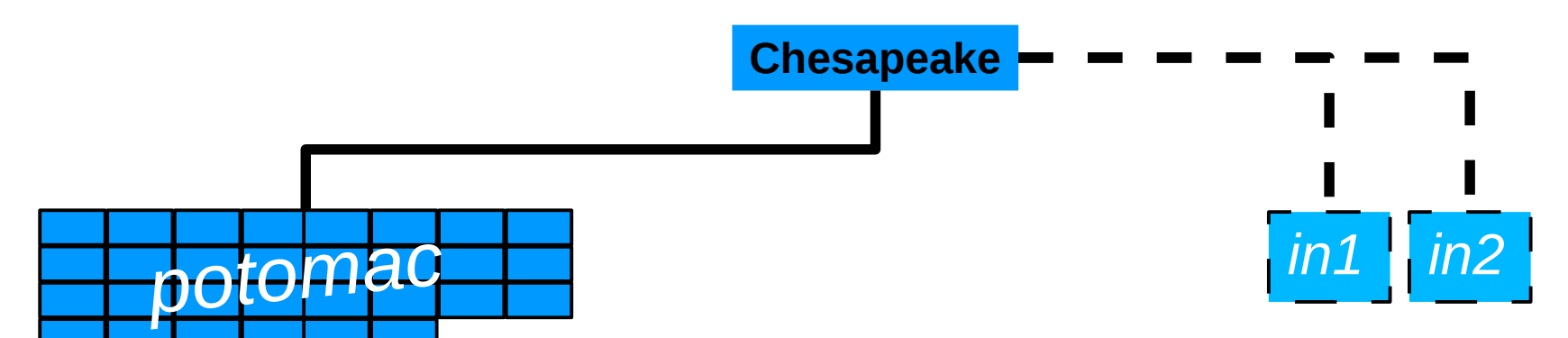

12 cores / node 30 nodes -> 360 cores 2.7 GB mem / core Opteron Seoul QDR Infiniband

Other servers for filesystems / backup etc.

#### Rappahannock

York

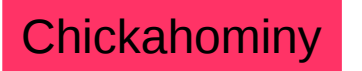

- Chesapeake has 380 cores total
- All Opteron
- $\cdot$  RHEL 6.2
- Total usage for May 2015 : 32%
- Still need to incorporate Indian nodes

hpc gateway to all clusters: hpc.wm.edu

# **Help @ HPC**

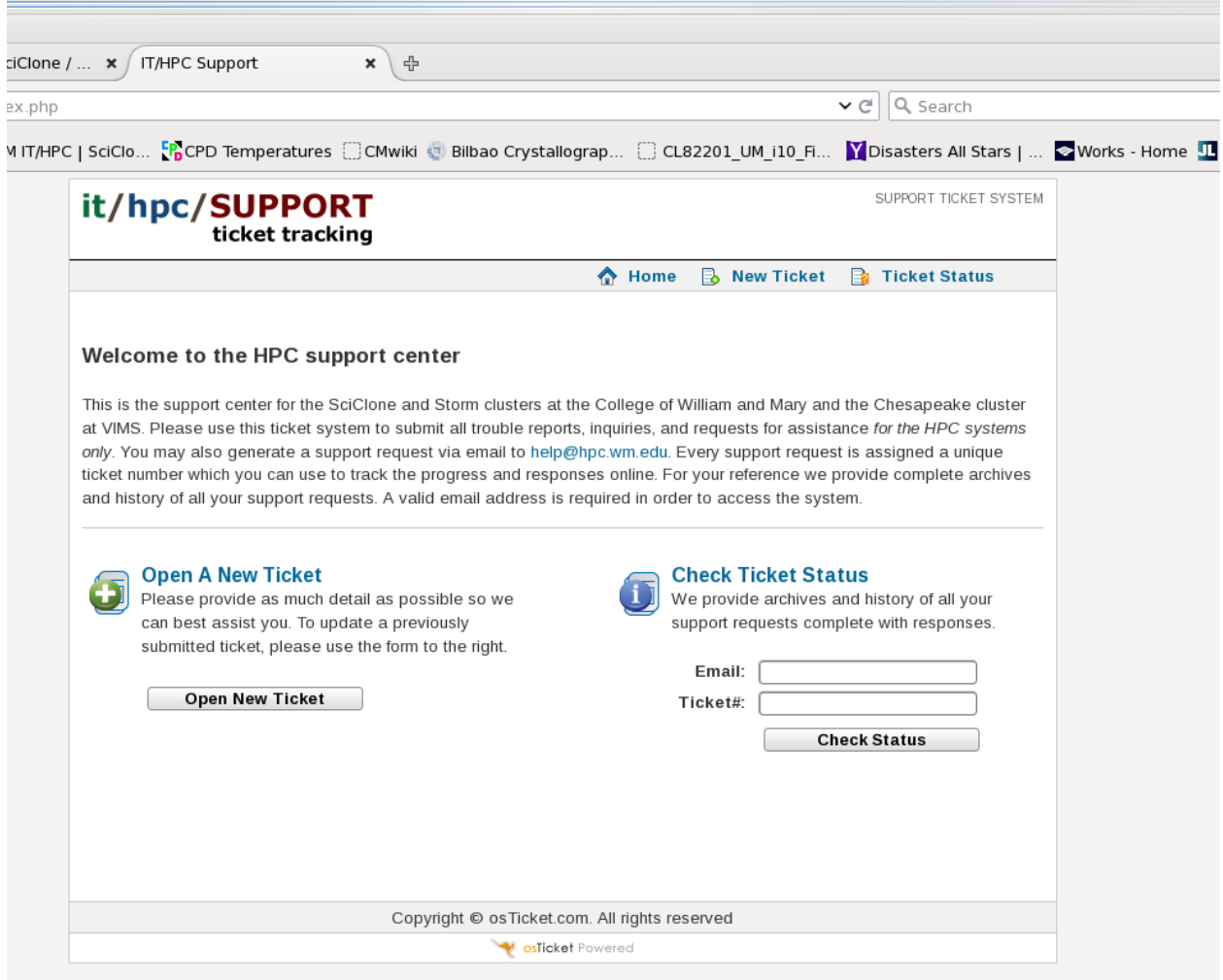

Can submit a ticket via web *or* email Used extensively by HPC group <http://hpc.wm.edu/support> email: help@hpc.wm.edu

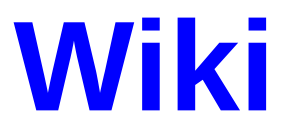

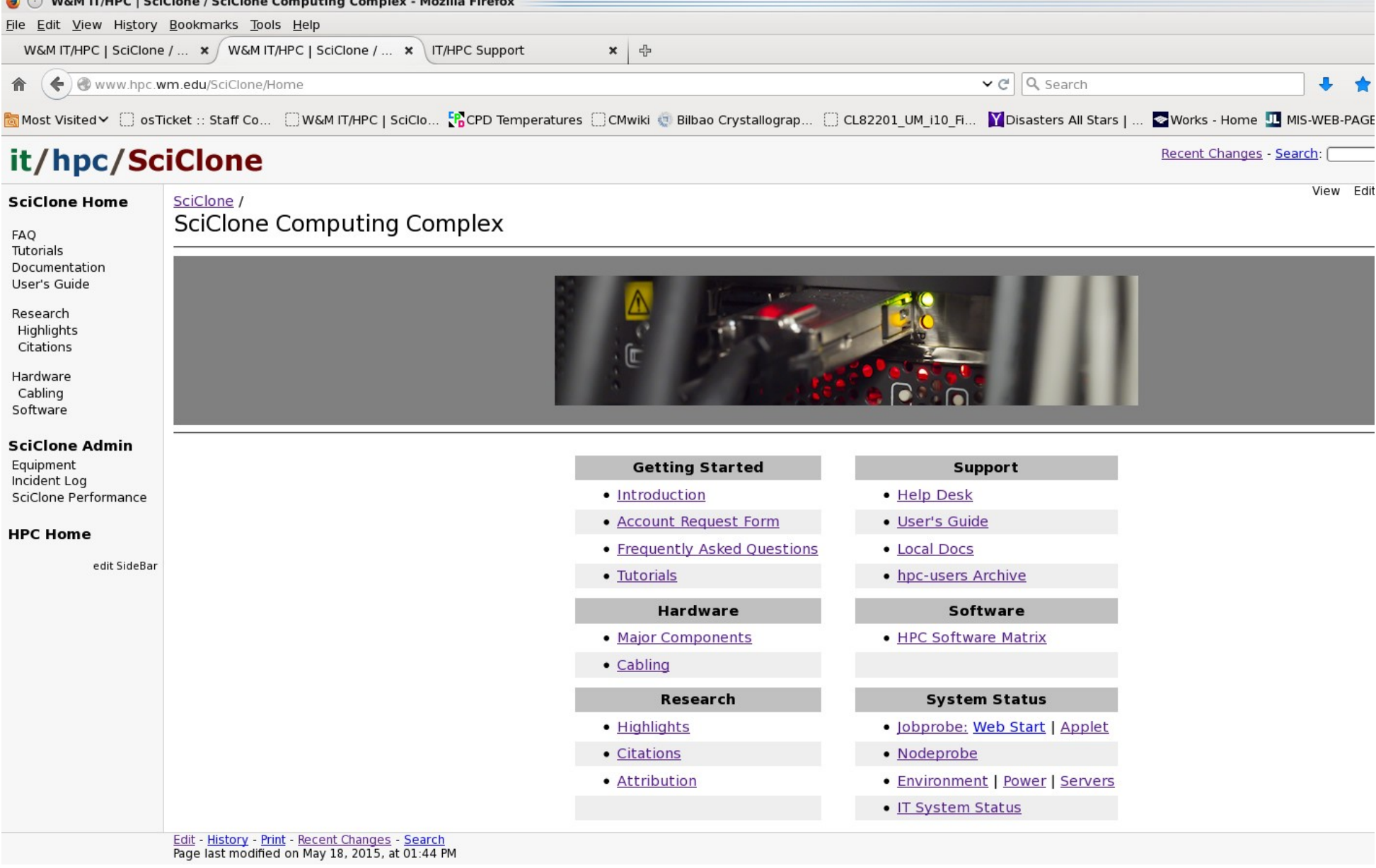

#### URL: www.hpc.wm.edu/SciClone/Home

### **Software**

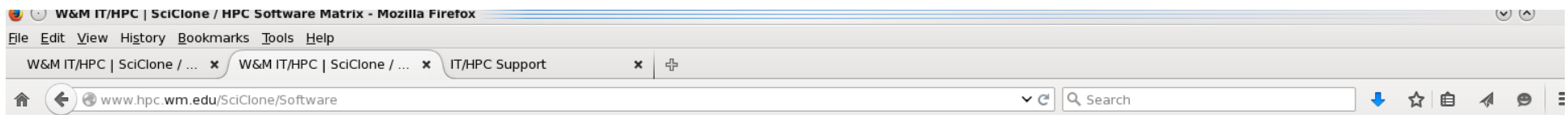

<mark>ର</mark> Most Visited v [ ]osTicket :: Staff Co… [ ]W&M IT/HPC | SciClo…[ <mark>,CPD Temperatures [ ]CMWiki ⑤ Bilbao Crystallograp… [ ]CL82201 UM i10 Fi… 【】Disasters All Stars | … 【② Works - Home ① MIS-WEB-PAGE: trai…</mark> inote: Some software packages encompass several categones; for the sake of compactness, only the most descriptive category is fisted in the table

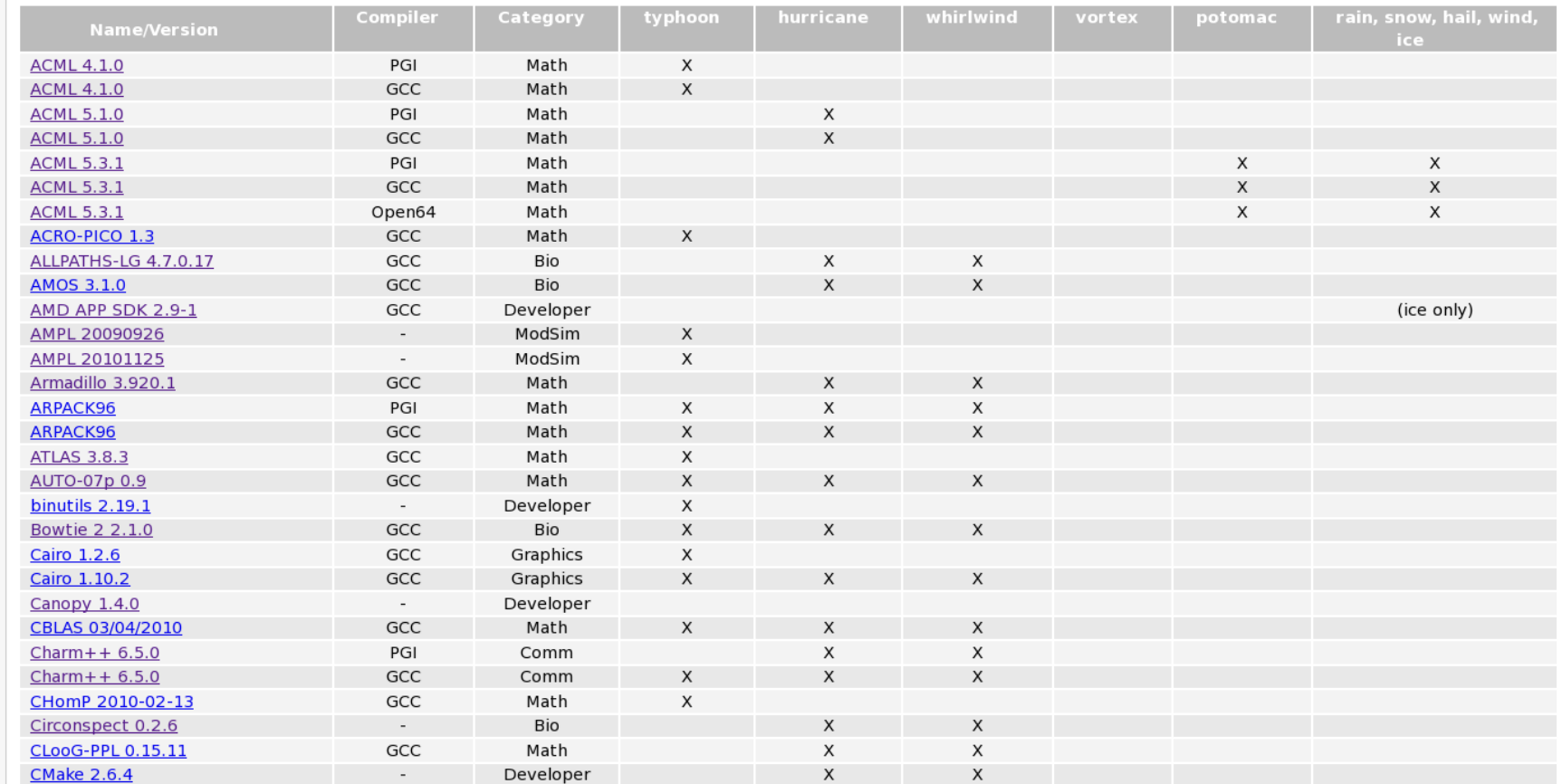

FACT: Software is requested and installed more quickly than documentation can be written Submit a ticket for any software requests. Please make sure you need the software.

# **Jobprobe / Nodprobe**

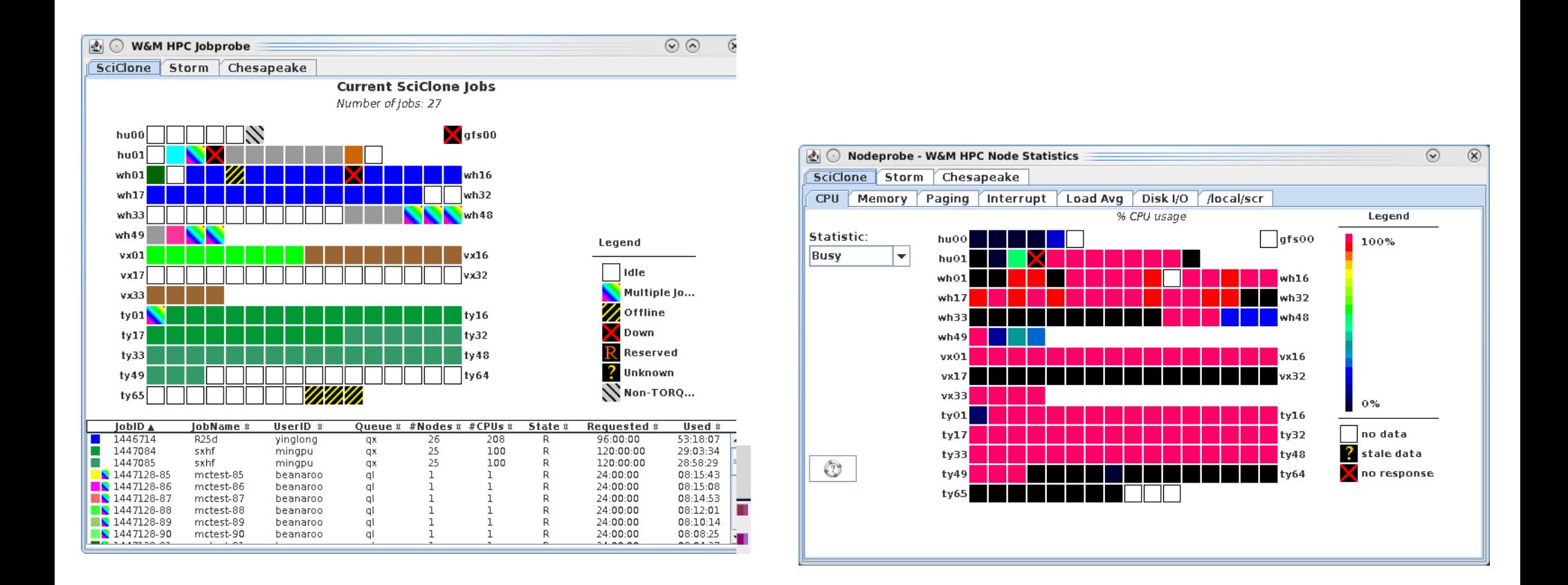

Jobprobe shows states of jobs on all three clusters Nodeprobe show states of nodes on all three clusters Needs java and must be run within hpc.wm.edu, hpc.vims.edu, or sciclone.wm.edu

# **HPC Filesystems / Backup**

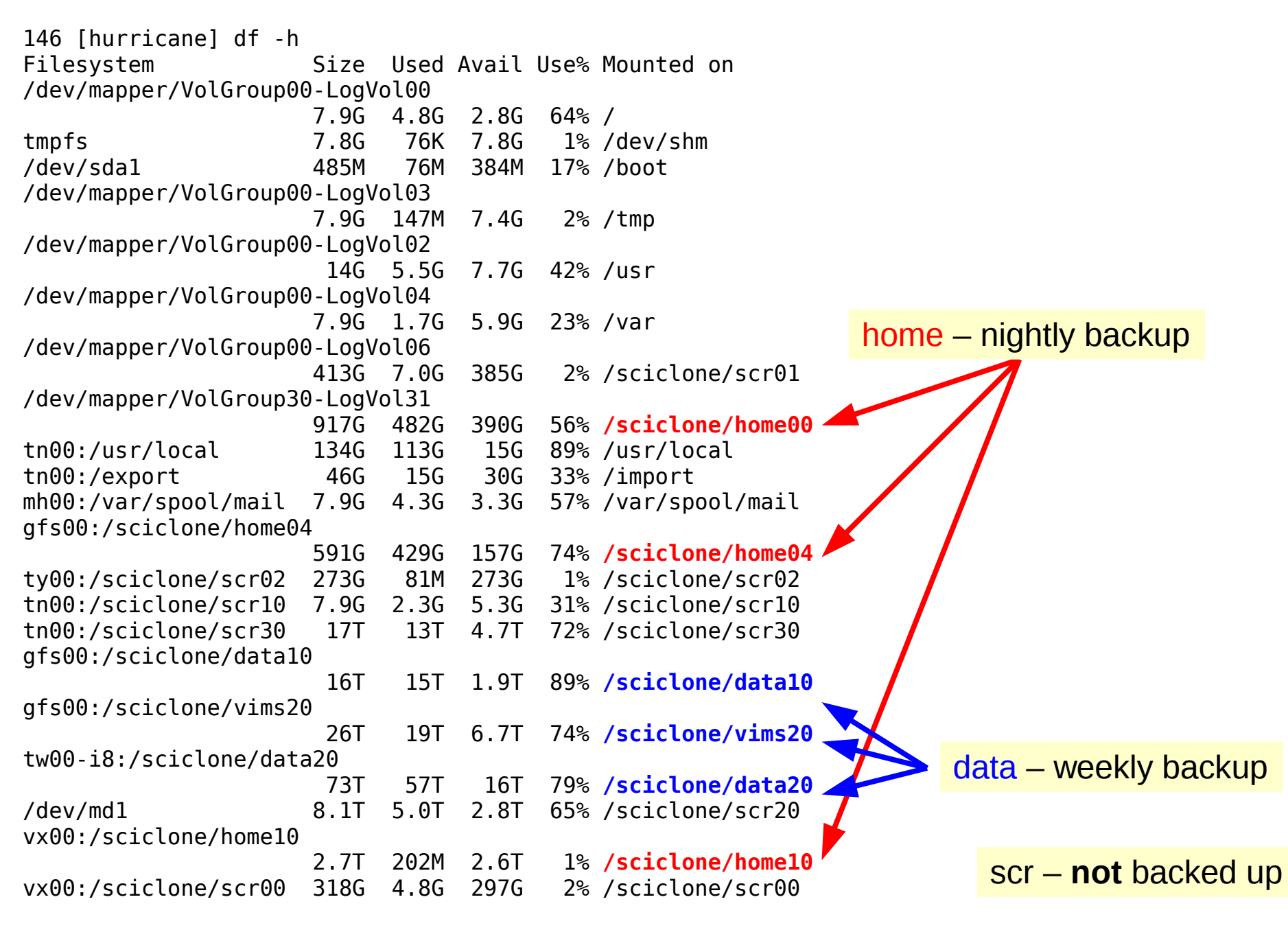

### **Sharing Files & Folders : Permissions I**

see

<https://www.nersc.gov/users/storage-and-file-systems/unix-file-permissions> for more information

33 [hurricane] pwd /sciclone/home04/ewalter

print working directory

35 [hurricane] ls -l results total 3 -rw------- 1 ewalter hpcf 194 Jun 16 14:37 ww.dat -rw------- 1 ewalter hpcf 194 Jun 16 14:37 yy.dat -rw------- 1 ewalter hpcf 194 Jun 16 14:37 zz.dat list files in directory user group other **r-read w-write x-execute \*\*directories need to be 'x' to be entered/passed through dir e ctory** associated associated user group 34 [hurricane] ls -ld results list directory drwx------ 2 ewalter hpcf 512 Jun 16 14:37 results

### **Sharing Files & Folders : Permissions II**

I want to share my results directory and files with those in the *seadas* group:

```
Am I in the seadas group?:
```

```
46 [hurricane] groups ewalter
ewalter : hpcf wmall hpcstaff www seadas vasp wm sysadmin hpcadmin hpsmh
```

```
Change the group for the directory and all files below:
51 [hurricane] chmod g+rX -R results/
52 [hurricane] ls -ld results/
drwxr-x--- 2 ewalter seadas 512 Jun 16 14:37 results/
53 [hurricane] ls -l results/
total 3
-rw-r----- 1 ewalter seadas 194 Jun 16 14:37 ww.dat
-rw-r----- 1 ewalter seadas 194 Jun 16 14:37 yy.dat
-rw-r----- 1 ewalter seadas 194 Jun 16 14:37 zz.dat
                                        Make:
                                        files group readable 
                                        folders group readable and executable
47 [hurricane] chgrp -R seadas results/
49 [hurricane] ls -ld results/
drwx------ 2 ewalter seadas 512 Jun 16 14:37 results/
50 [hurricane] ls -l results/
total 3
-rw------- 1 ewalter seadas 194 Jun 16 14:37 ww.dat
-rw------- 1 ewalter seadas 194 Jun 16 14:37 yy.dat
-rw------- 1 ewalter seadas 194 Jun 16 14:37 zz.dat
```
### **Sharing Files & Folders : Permissions III**

What happens when a new file is created?

```
78 [hurricane] cd results/
```

```
80 [hurricane] touch newfile
81 [hurricane] ls -l
total 3
-rw------- 1 ewalter hpcf 0 Jun 16 15:13 newfile
-rw-r----- 1 ewalter seadas 194 Jun 16 14:37 ww.dat
-rw-r----- 1 ewalter seadas 194 Jun 16 14:37 yy.dat
-rw-r----- 1 ewalter seadas 194 Jun 16 14:37 zz.dat
```
#### **This is bad since the new file isn't in the seadas group!**

```
88 [hurricane] chmod g+s results/
add "setgid" to folder only
89 [hurricane] cd results/
91 [hurricane] touch newfile
92 [hurricane] ls -l
total 3
-rw------- 1 ewalter seadas 0 Jun 16 15:14 newfile
-rw-r----- 1 ewalter seadas 194 Jun 16 14:37 ww.dat
-rw-r----- 1 ewalter seadas 194 Jun 16 14:37 yy.dat
-rw-r----- 1 ewalter seadas 194 Jun 16 14:37 zz.dat
                                  file group inherits the group from the folder it is in
```
### **Sharing Files & Folders : Permissions IV**

The user's **umask** controls what permissions files and folders are given when created:

```
93 [hurricane] umask
77
135 [hurricane] touch file077
136 [hurricane] ls -l file077 
-rw------- 1 ewalter seadas 0 Jun 16 15:24 file077
137 [hurricane] umask 022
138 [hurricane] touch file022
139 [hurricane] ls -l file0*
-rw-r--r-- 1 ewalter seadas 0 Jun 16 15:24 file022
-rw------- 1 ewalter seadas 0 Jun 16 15:24 file077
140 [hurricane] umask 027
141 [hurricane] touch file027
142 [hurricane] ls -l file0*
-rw-r--r-- 1 ewalter seadas 0 Jun 16 15:24 file022
-rw-r----- 1 ewalter seadas 0 Jun 16 15:24 file027
-rw------- 1 ewalter seadas 0 Jun 16 15:24 file077
```
HPC default umask is **077** Can be changed in your startup file (.cshrc etc.)

# **QUESTIONS?**